# **AllMix – новинка в линейке «Фокус»**

### *Борис Морозов*

Давнее  желание  расширить  ассор-тимент  выпускаемой  компанией «СофтЛаб-НСК» продукции обрело вполне реальные черты после нашего участия в нескольких телевизионных проектах, в частности, в проекте «Детское телевидение». Это уникальный российский проект, состоявшийся впервые в Новосибирске в 2013 году во время проведения международных детских игр «Спорт, искусство, интеллект». Суть в том, что все телевизионное производство и вещание с шести различных площадок города обеспечивалось самими детьми (всего около 300 ребятишек), которые заранее прошли обучение и все время в течение игр работали операторами, журналистами, монтажерами, комментаторами, режиссерами и т.п. Взрослые, конечно, присутствовали, обеспечивая техническую, организационную, педагогическую часть мероприятия. Мы предоставили свое оборудование и программное обеспечение для организации автоматизированного вещания, а также виртуальную студию. В ПТС использовались разнотипные микшеры, какие уж удалось достать организаторам. Дети на удивление быстро схватывали суть производственного процесса и достаточно успешно работали продолжительное время в прямых эфирах. Так как практически все оборудование на время игр предоставлялось временно, то после завершения игр родившееся «Детское Телевидение Новосибирска» осталось почти «у разбитого корыта». Схожая ситуация у многих нарождающихся небольших студий – отсутствие опытных ТВ-профессионалов, крайне ограниченный бюджет и минимальные прочие ресурсы. Оценивая опыт реализации этого и других схожих проектов, мы пришли к выводу об актуальности недорогих, простых в освоении решений для быстрого построения и запуска съемочных студий.

Собственно, отсюда и возникла описываемая ниже разработка – программный микшер AllMix, который уже несколько раз использовался для «обкатки» решений в работе как «Детского Телевидения», так и вполне взрослого.

Суть системы отчасти отражена в названии – это такой микшер «все в одном», вобравший в себя весь основной функционал для организации съемки телевизионной продукции как в режиме прямой трансляции, так и в записи.

Слово «программный», конечно, не означает отсутствие необходимости в каких-либо аппаратных средствах, но пользователь может при желании сам подбирать и приобре-

тать их в соответствии со своими конкретными задачами. Мы только даем рекомендации и формируем требования к компьютерной платформе и дополнительным платам. Так, например, для стабильной работы микшера графический акселератор должен быть достаточно производительным.

Функционально микшер как решает все задачи типового аппаратного микшера, так и предоставляет расширенный инструментарий для управления воспроизведением различного мультимедийного материала. К тому же он обладает функциями для создания и редактирования титров, равно как и для интерактивной работы с титровальными проектами различной сложности. Есть средства для использования упрощенной виртуальной студии с трехмерными декорациями и анимацией переходов между виртуальными камерами, возможности обработки сигналов видео и звука, и т.п.

Пользовательский интерфейс микшера не требует отдельного монитора для полиэкранного визуального контроля, так как обеспечивает все необходимые окна Preview непосредственно в интерфейсе, при этом сохраняя компактность и простоту. Он хорошо подходит для отображения на распространенных сегодня сенсорных мониторах. Поддерживаются также внешние консоли и клавиатуры. Пользовательский интерфейс микшера, с одной стороны, достаточно привычен для видеоинженеров со стажем, с другой – вполне легок для освоения современной «компьютерной» молодежью.

Глядя на этот интерфейс, можно представить себе даже его реализацию «в железе» – с реальными кнопками, мониторчиками и кожаной «обивкой сидений» для рук. В оперативной работе, в процессе съемки, это было бы вполне реально, так как видимых на основном окне приложения элементов интерфейса вполне достаточно для типового интерактивного управления. Но для редактирования и настройки, выбора материалов, назначений, коррекции параметров этого, конечно, недостаточно, а потому в

систему интегрированы соответствующие редакторы, уже вполне традиционно – компьютерные.

Теперь несколько подробнее об элементах интерфейса микшера AllMix. Расположенные сверху два окна – Preview и Program – вполне традиционны функционально и служат для визуального контроля подготавливаемого для вывода материала (Preview) и собственно сигнала, выдаваемого в эфир (Program), вне зависимости от того, действительно ли сигнал транслируется в эфир или просто записывается. Оба окна дополнены индикаторами, средствами индивидуальной регулировки уровня звука и набором интерактивных кнопок, типовых для аппаратных микшеров. Это кнопки выбора источников (1…8), управления наложениями (PIP, TITL) и вывода технических заставок (BLK, BARS). Кнопки снабжены виртуальной подсветкой – отражают текущее состояние функций, которые им присвоены. При этом в заголовках окон отражаются названия текущих материалов.

Между этими окнами расположены группы управления переходами и титрами, а также часы, отображающие текущее время. Управление переходами достаточно традиционно – с помощью кнопок выбора эффекта перехода, рукоятки Т-бар, кнопок запуска прямой склейки (CUT) и плавного (AUTO) перехода, регулятор задания времени перехода. Логика переходов также традиционна. Группа управления титрами содержит шесть кнопок, каждая из которых управляет (активирует и отключает) соответствующим титровальным проектом. Это два логотипа, часы и три произвольных проекта, каждый из которых можно включать/ выключать независимо друг от друга. Вообще говоря, все эти проекты, включая PIP, могут быть одинаково сложными, отличается только логика управления для поддержки привычных приемов работы и соответствия решениям на аппаратных микшерах.

Внизу группа из восьми окон соответствует восьми «слотам» микшера – восьми его входным каналам. На каждый из них может быть назначен либо внешний видеовход лю-

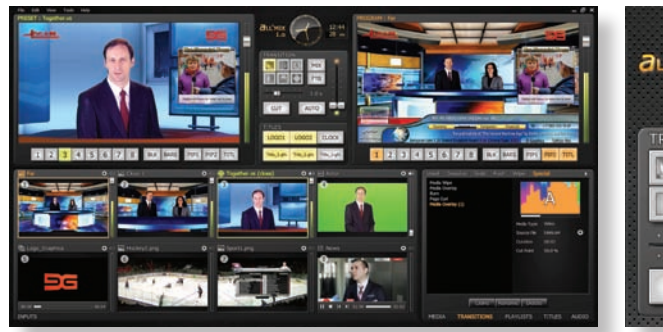

*Основной графический интерфейс пользователя AllMix Секция управления* 

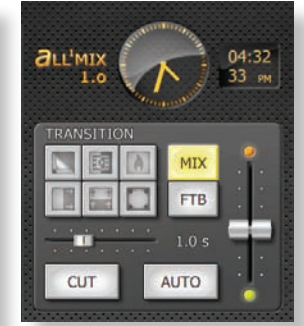

*переходами и эффектами*

**18 Сентябрь 2015** www.mediavision-mag.ru

SOFTLAB-NSK CNOPTИВНЫЕ ТРАНСЛЯЦИИ www.softlab.tv

20 ЛЕТ НА РЫНКЕ АВТОМАТИЗАЦИИ ВЕЩАНИЯ

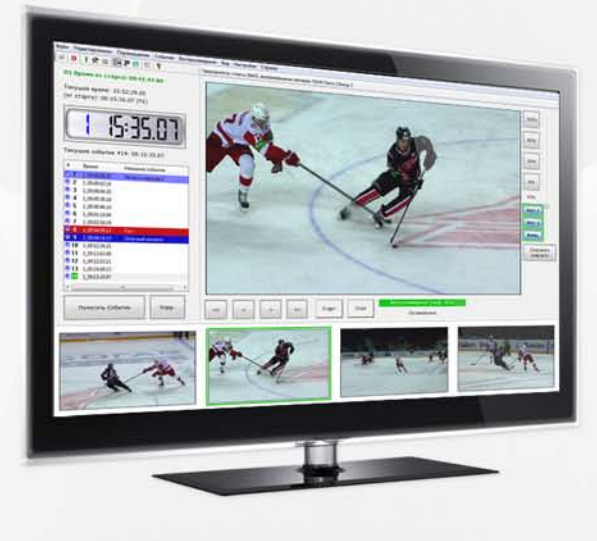

## Форвард Голкипер

СИСТЕМА ДЛЯ МНОГОКАНАЛЬНОЙ ВИДЕОЗАПИСИ И ВОСПРОИЗВЕДЕНИЯ ЗАМЕДЛЕННЫХ ПОВТОРОВ

Предназначена для использования при проведении прямых трансляций спортивных соревнований различных видов спорта (футбол, хоккей, баскетбол и другие). Проста в использовании после нескольких часов ознакомления с системой оператор способен выдавать качественные повторы.

#### ОСОБЕННОСТИ СИСТЕМЫ:

- конфигурируемый пользовательский интерфейс;
- ◆ управляемая скорость повтора от +200% до -100% (реверс); ◆ видеопереходы между повторами с каналом прозрачности;
- 
- ◆ запись до 10 каналов видео со звуком (аналог, SD-SDI, HD-SDI); ◆ поддержка запуска/остановки повторов с режиссерского пульта;
- ◆ создание плейлистов для выдачи в эфир и экспорта саммари игры;
- У управление с клавиатуры, мыши, touch-screen, внешней консоли (ILCooper и др.);
- архивирование и восстановление многоканальных записей игр для просмотра в будущем.

### Форвард Рефери

МНОГОКАНАЛЬНАЯ СИСТЕМА "ВИДЕОГОЛ" ДЛЯ СПОРТИВНОГО СУДЬИ ВИДЕОПОВТОРОВ

Система удовлетворяет техническому регламенту Континентальной хоккейной лиги.

#### ОСОБЕННОСТИ СИСТЕМЫ:

- У запись до 11 каналов видео (аналог, SD-SDI, HD-SDI);
- ◆ просмотр 50 фаз движения в секунду записи со всех камер;
- ◆ показ номера периода и игрового времени в кадрах просматриваемого видео;
- У экспорт саммари игры в видеофайлы или на диск DVD-Video;
- ◆ хранение архивов многоканальных записей игр в соответствии с требованиями КХЛ.

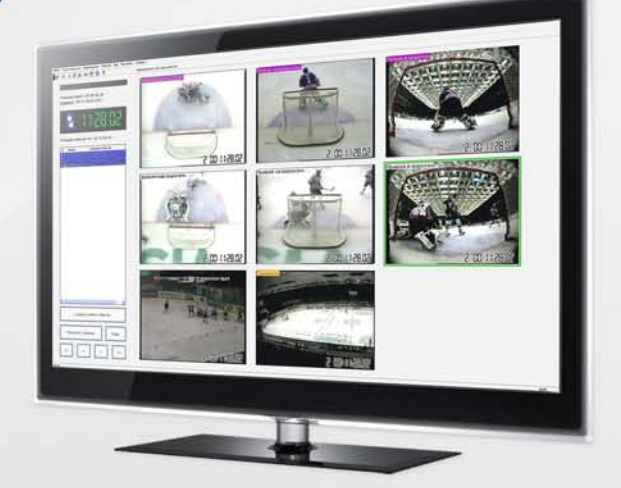

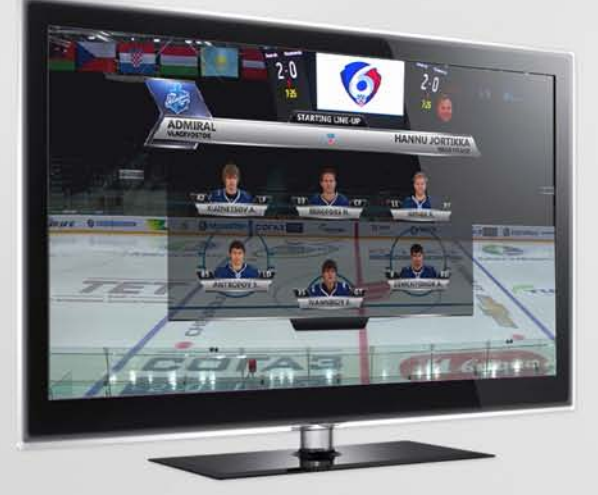

### **SLSportTitler**

СИСТЕМА ДЛЯ ГРАФИЧЕСКОГО ОФОРМЛЕНИЯ ПРЯМЫХ ТРАНСЛЯЦИЙ СПОРТИВНЫХ СОРЕВНОВАНИЙ

На основе имеющихся в системе шаблонов титров и информации, получаемой из базы данных или от игрового табло, система мгновенно формирует титры различного содержания состав команды, счет игры, игровое время, сведения об игроке и другие. В настоящее время разработаны комплекты титров для следующих видов спорта: хоккей (дизайн ПОЛНОСТЬЮ удовлетворяет требованиям КХЛ), футбол, баскетбол.

Приглашаем посетить наш стенд на выставке 18-20 ноября 2015, Москва, ВДНХ, стенд В48

### **NATEXPO 2015**

бого разрешения (HD/SD), либо какой-либо внутренний медиаисточник — видеофайл, слайд-шоу (последовательность статичных изображений), виртуальная студия, графика (титровальный проект), расписание воспроизведения, презентация PowerPoint и т.п. В каждом окне отображается preview-видео выбранного медиаисточника с индикацией уровня громкости и регулятором этого уровня. Для удобства управления звуком можно использовать и внешнюю консоль, в частности, Behringer BCF 2000 с моторизованными регуляторами и возможностью запоминания звуковых настроек.

В реальности количество микшируемых каналов далеко не 8, а заметно больше, так как графические композиции (титры) могут содержать в себе также различный динамический контент и даже другие композиции (то есть композиции могут быть вложенными). По большому счету, все лимитируется производительностью аппаратной платформы и условиями приобретенной лицензии.

В правом нижнем углу интерфейса как раз расположена специальная убирающаяся панель, предназначенная для оперативного управления доступными медиаматериалами, переходами, расписаниями, титрами и звуком. Это как бы «горячая коллекция» различных объектов, доступных в текущем проекте и готовых к использованию в любой момент. Панель позволяет управлять этой коллекцией – добавлять и удалять элементы, вызывать соответствующие редакторы настроек и параметров, в том числе действующие в реальном масштабе времени в процессе съемки. Например, меняющие на ходу текстовое

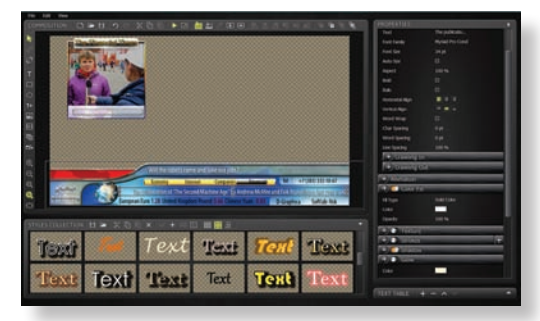

*Редактор графических композиций*

содержимое в подписях и т.п. В отличие от описанных выше, эта интерфейсная панель уже вполне компьютерная – обычными «аппаратными кнопками» ее не заменить. Впрочем, это уже стало привычным для современных микшеров – поддерживать отдельное компьютерное управление. Здесь важно то, что обращения к клавиатуре и мыши в процессе съемки сведены к минимуму, так как обычно достаточно простого выбора из заранее подготовленного набора, что вполне удобно реализуется на сенсорном экране, фактически эмулирующем нажатие кнопок. Но на стадии подготовки материалов (титров, композиций, сценариев, шаблонов и т.п.) без привычных компьютерных инструментов не обойтись. Поэтому соответствующие редакторы реализованы с совсем другим подходом к интерфейсу.

Обычно редакторы свойств/параметров можно вызвать разными способами – и через меню, и через управляющую панель, и просто щелчком правой кнопкой мыши на нужной пиктограмме. Для всего «двумерного» контента – статичных изображений, видеофайлов, живых источников сигнала и т.п. можно подбирать масштаб и формат кадра, осуществлять кадрирование, цветокоррекцию, рирпроекцию. Такие объекты, как расписания, виртуальные студии и графические композиции имеют свои собственные редакторы, соответствующие их внутренней сущности.

Особенностью встроенных простых расписаний является возможность назначения событиям различных действий. Например, если источник не отображается, то инициируется пауза в воспроизведении. Либо, если выполняемый сценарий подошел к концу, автоматически осуществляется нажатие на кнопку Take.

Виртуальные студии, используемые в микшере AllMix, имеют крайне упрощенный интерфейс и минимальный набор управляемых параметров. Это, в первую очередь, назначение источников для текстур актеров и видеоизображений (например, виртуальных мониторов) в сцене. Положение текстуры актера можно подправлять. Также задается конкретное положение виртуальной камеры в сцене – выбирается план съемки из заранее подготовленных дизайнерами. При этом если разные планы виртуальной студии назначены на разные «слоты» микшера, то переход между ними будет осуществляться по анимационному треку в трехмерной сцене (если он задан). Другими словами, переход будет выполнен в виде плавного движения камеры между планами в трехмерном пространстве виртуальной сцены.

Наиболее сложен встроенный редактор графических композиций, хотя неискушенный пользователь может воспользоваться набором заранее подготовленных шаблонов, работа с которыми не требует детального знакомства с возможностями редактора. В типовой ситуации небольшие студии не имеют в штате дизайнера, способного создавать высококачественную графику. Поэтому им проще использовать заготовки, созданные профессионалами своего дела. Соответственно, разработка стилей и шаблонов графического оформления телевизионной продукции заказывается сторонним дизайнерам. Собственно, для нужд производства нужно только отредактировать актуальное содержание (подписи, значения курсов или погоды и т.п.). Хотя пользователям в любой момент доступен и весь инструментарий разработки графических шаблонов и титров, позволяющий как адаптировать готовые версии, так и создавать свои собственные. Функциональное описание редактора графических композиций потребует отдельной статьи, поэтому приводится только изображение его базового графического интерфейса, демонстрирующее достаточную полноту возможностей для большинства телевизионных приложений.

Это краткое описание, конечно, не способно раскрыть все возможности и полный функционал программного микшера AllMix. Как говорится, лучше один раз увидеть, чем сто раз услышать. А увидеть видеомикшер AllMix можно либо обратившись в компанию «СофтЛаб-НСК» за демонстрационной версией ПО, либо прийти на стенд компании на какой-либо из выставок, благо «Софт-Лаб-НСК» принимает участие практически во всех отраслевых выставках, таких как NATEXPO, CSTB и других.

### НОВОСТИ

#### **II Научно-практическая конференция «Инновационные технологии в кинематографе и образовании»**

21…26 сентября 2015 года во Всероссийском государственном институте кинематографии имени С.А. Герасимова пройдет II научно-практическая конференция «Инновационные технологии в кинематографе и образовании».

В рамках конференции будут проведены пленарные заседания, мастер-классы и круглые столы, презентации новой техники и технологий. Для участия в мероприятии приглашаются студенты, аспиранты, преподаватели, ученые, специалисты в области кинематографии и образования.

Принимаются заявки на участие в работе конференции в качестве докладчиков или слушателей. Программа конференции в настоящее время формируется и будет опубликована в начале сентября.

По результатам работы конференции будет выпущен сборник материалов и докладов конференции.

Оргкомитет приглашает специалистов принять участие в работе конференции с докладом, круглым столом или в другом формате, а также спонсоров – к сотрудничеству.

Контактная информация: телефоны – 8 (499) 181- 0621, 8-903-131-8836, электронная почта: ncenter@list.ru.

## **НҮDRA2. УПРАВЛЯЙТЕ СВОЕЙ ИНФРАСТРУКТУРОЙ**

## ВМЕСТЕ - ЛУЧШЕ!

Вещательные инфраструктуры, созданные на основе сложных коммуникационных сетей, обеспечивают непревзойденный потенциал для совместимости любых аппаратных средств видео и звука. Эти сети обеспечивают очевидные экономические преимущества, а также высокий уровень надежности, планирование возможных рисков и применение протоколов управления для всего используемого оборудования.

Признанный в отрасли Hydra2 от Calrec - это простое, интуитивное понятное решения для управления этим потенциалом без ненужных сложностей, открывающее возможности полной интеграции с широким вещательным сообществом.

Стандартный компонент для консолей Apollo, Artemis и Summa consoles, Hydra2 - это еще одна причина, по которой наиболее успешные мировые вещатели полагаются на Calrec.

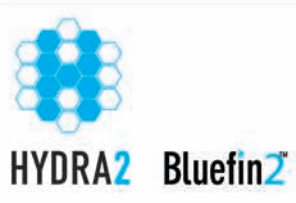

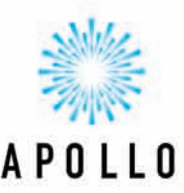

**III** III

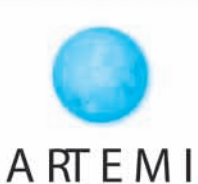

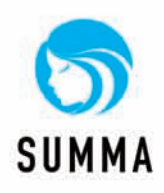

calrec.com

 $\overline{12}$ 

 $C$   $A$   $L$   $R$   $E$   $C$